も、かえ、じ、つか、かた<br>持ち帰り時の使い方

<sub>じゅうでん</sub><br>1.充電をしよう

の充電器を用意する。

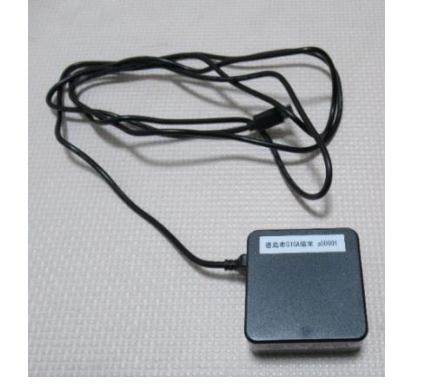

窪釜 この発電器は GIGA タブレット児童生徒機 さないようにしましょう。

②左の齝の上から3つ自のロに挿し込む。

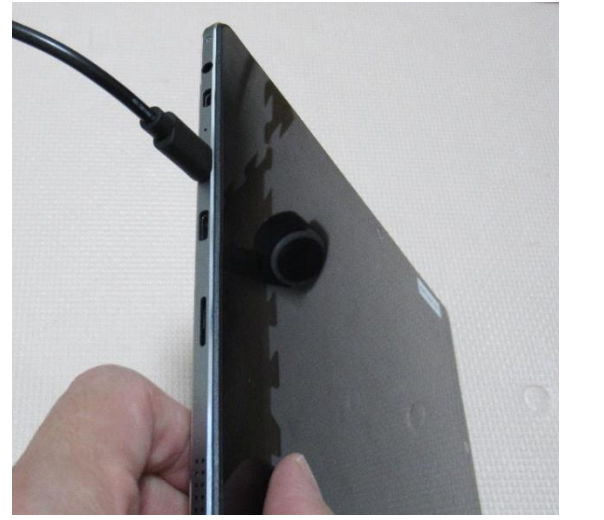

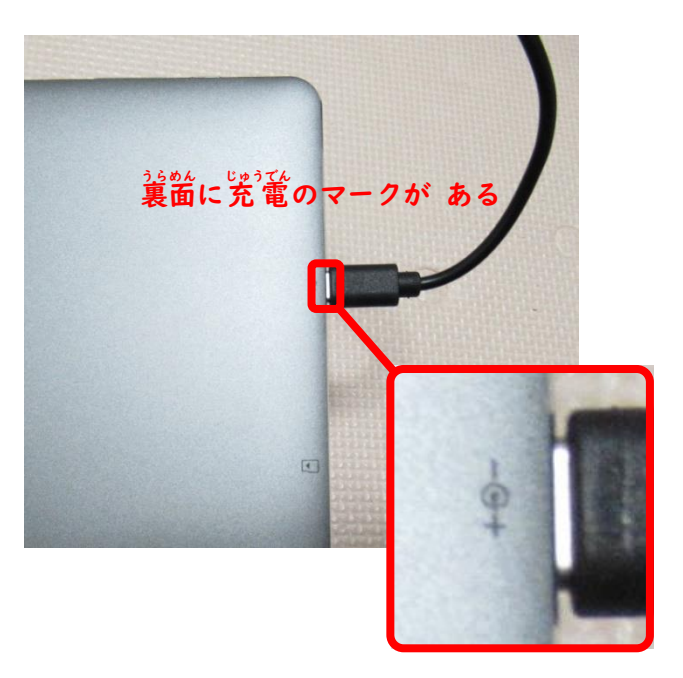

3コンセントに挿す.

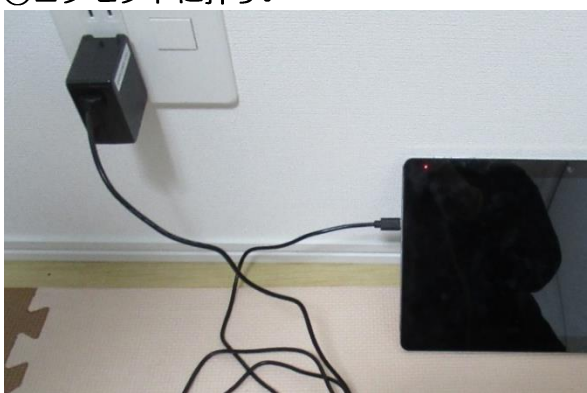

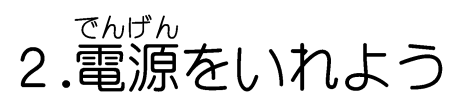

①タブレットの上の箇にある空の ボタンを3秒押す。

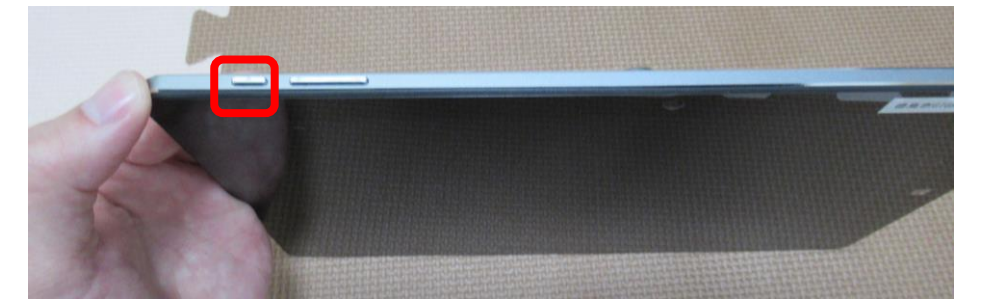

# 3.Wi-Fi (ワイファイ) の設定をしよう

①下から上に画面をなぞる。

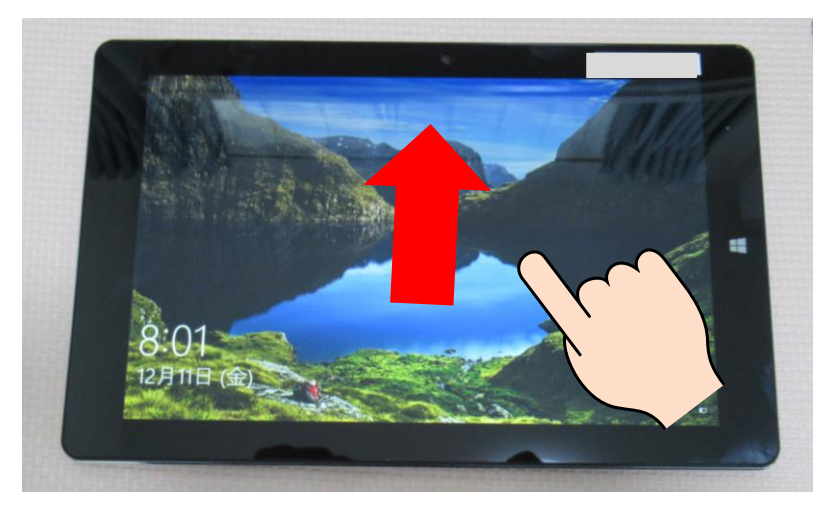

②通録のマークを押す。

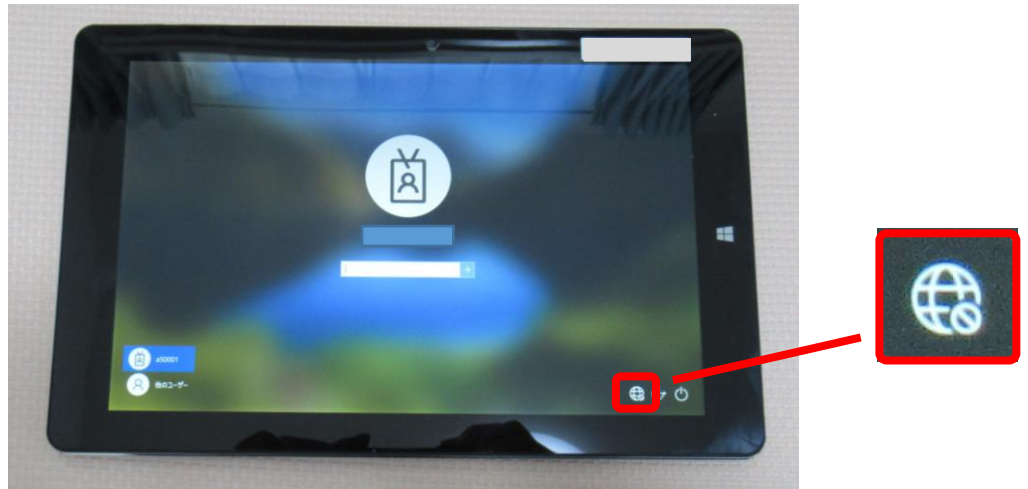

③家の Wi-Fiを選ぶ。

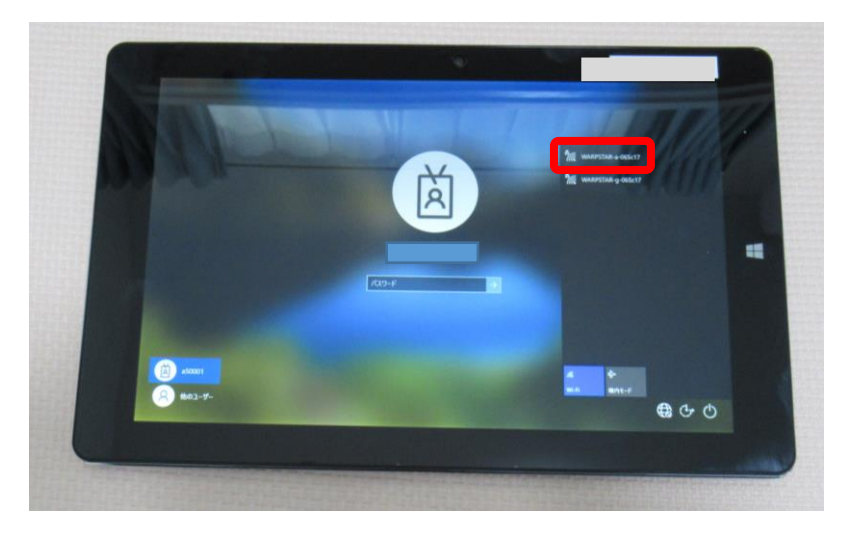

④「自動的に接続」にチェックが入っていることを確認する。 。<br>茨に「接続」ボタンを 押す。

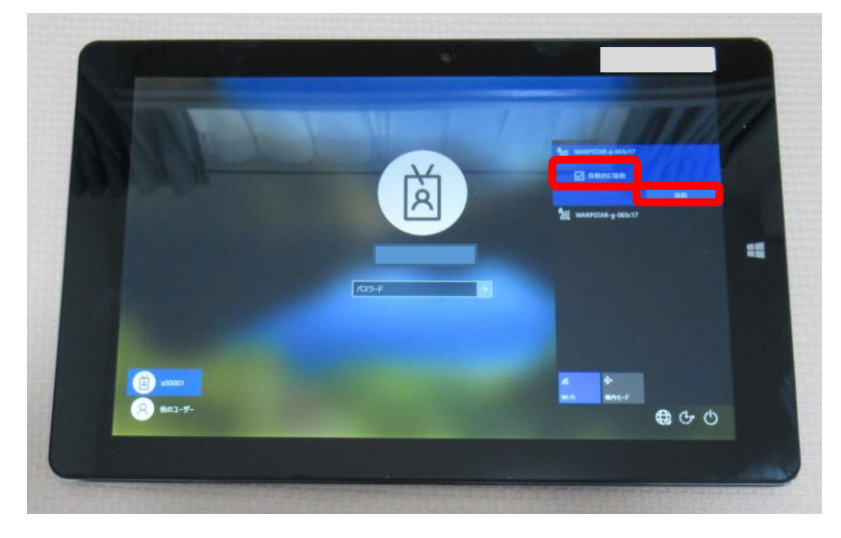

5 50 Wi-Fi のパスワードを入れる。

パスワードは機器によって異なります。分わからない時は、蒙で便っている機器の説明書 を見てみましょう。

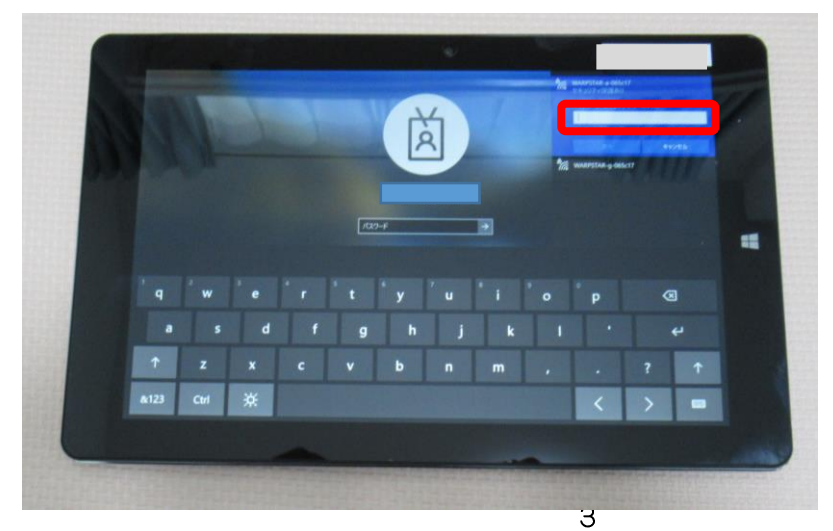

⑥ 「烫へ」を押す。

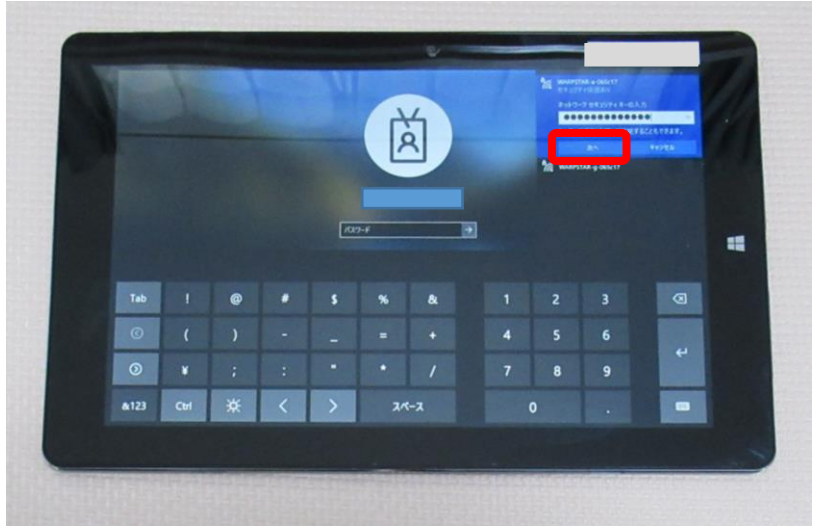

⑦ 地球のマークが Wi-Fi のマークに変わったことを確認する。

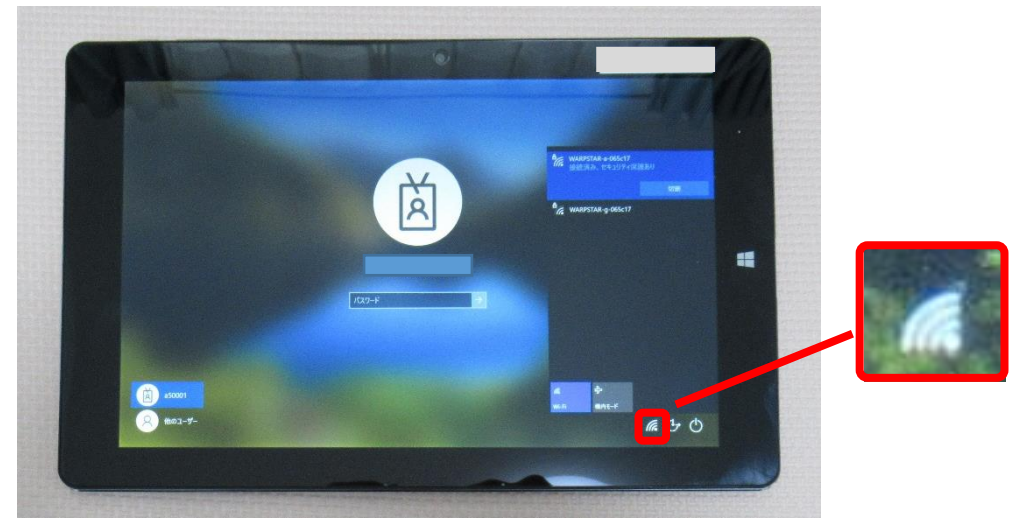

## 4.タブレットにログインしよう

のたの枠の単をタッチする。

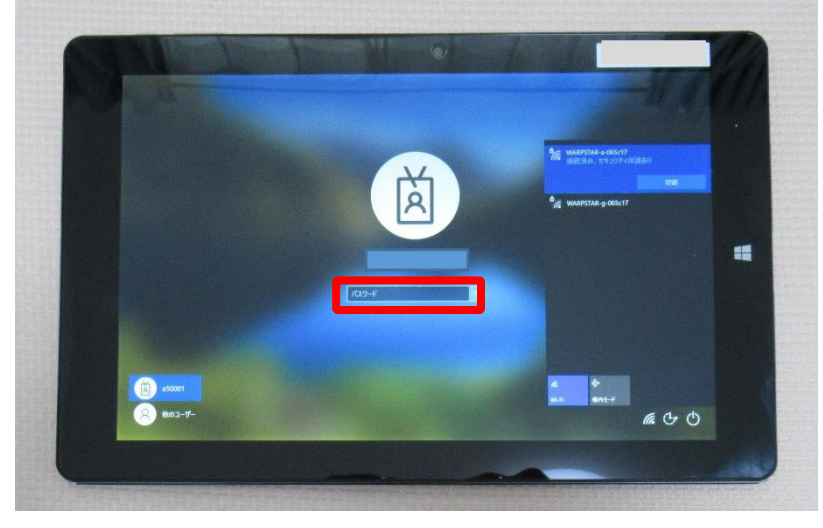

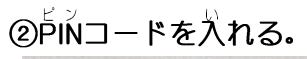

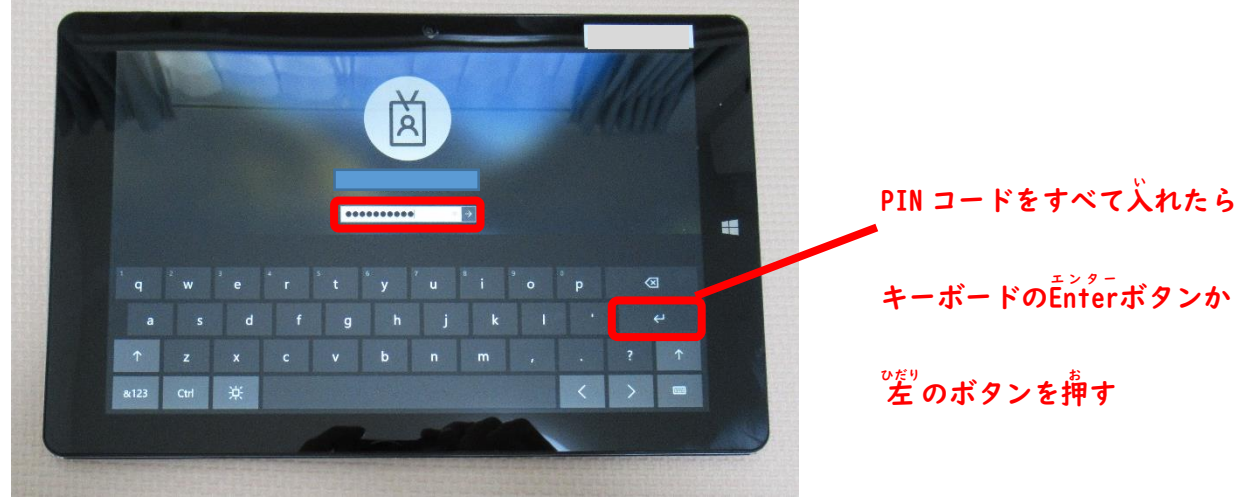

### 5.シャットダウンしよう

お

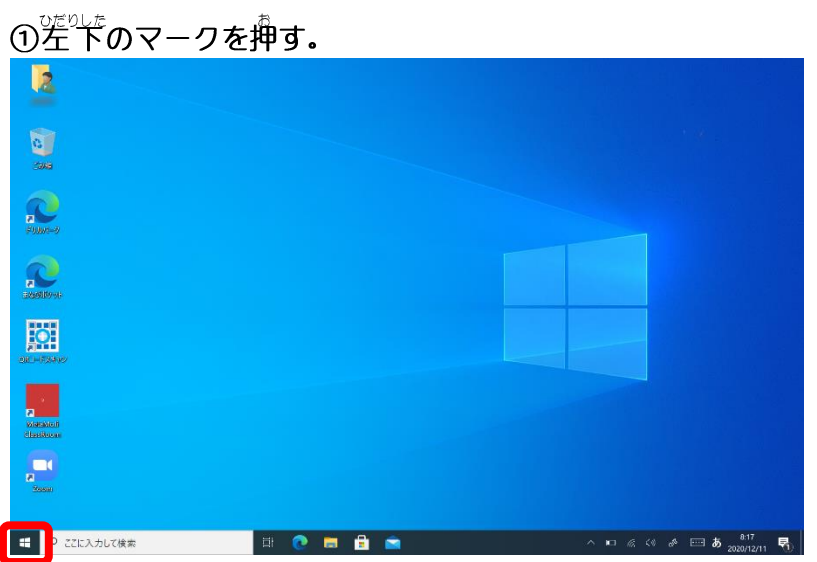

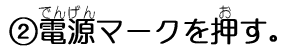

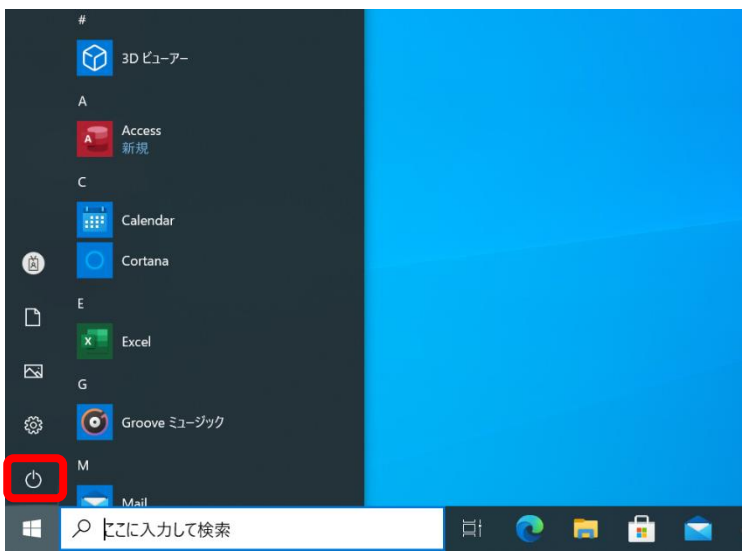

#### 3「シャットダウン」を押す。

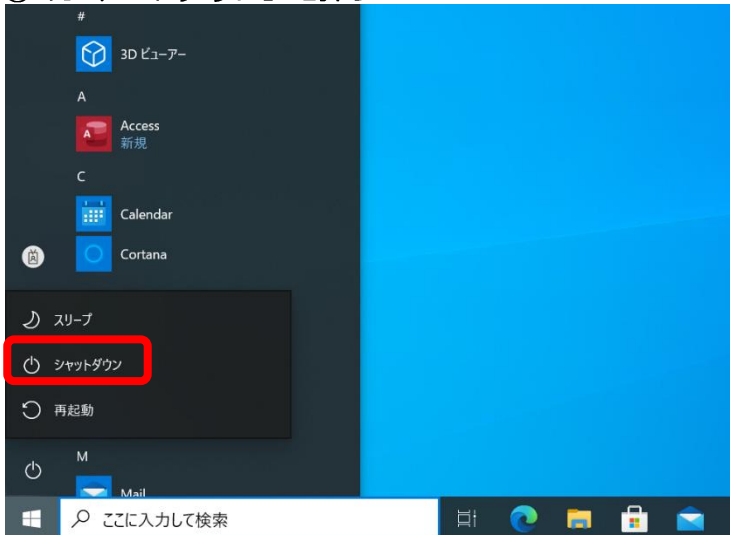

### デスクトップ画面

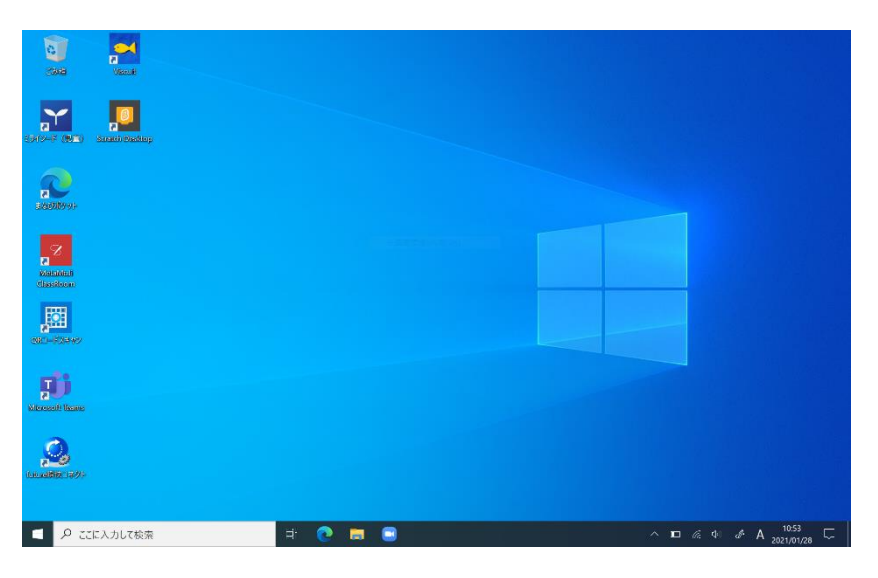

#### ソフト

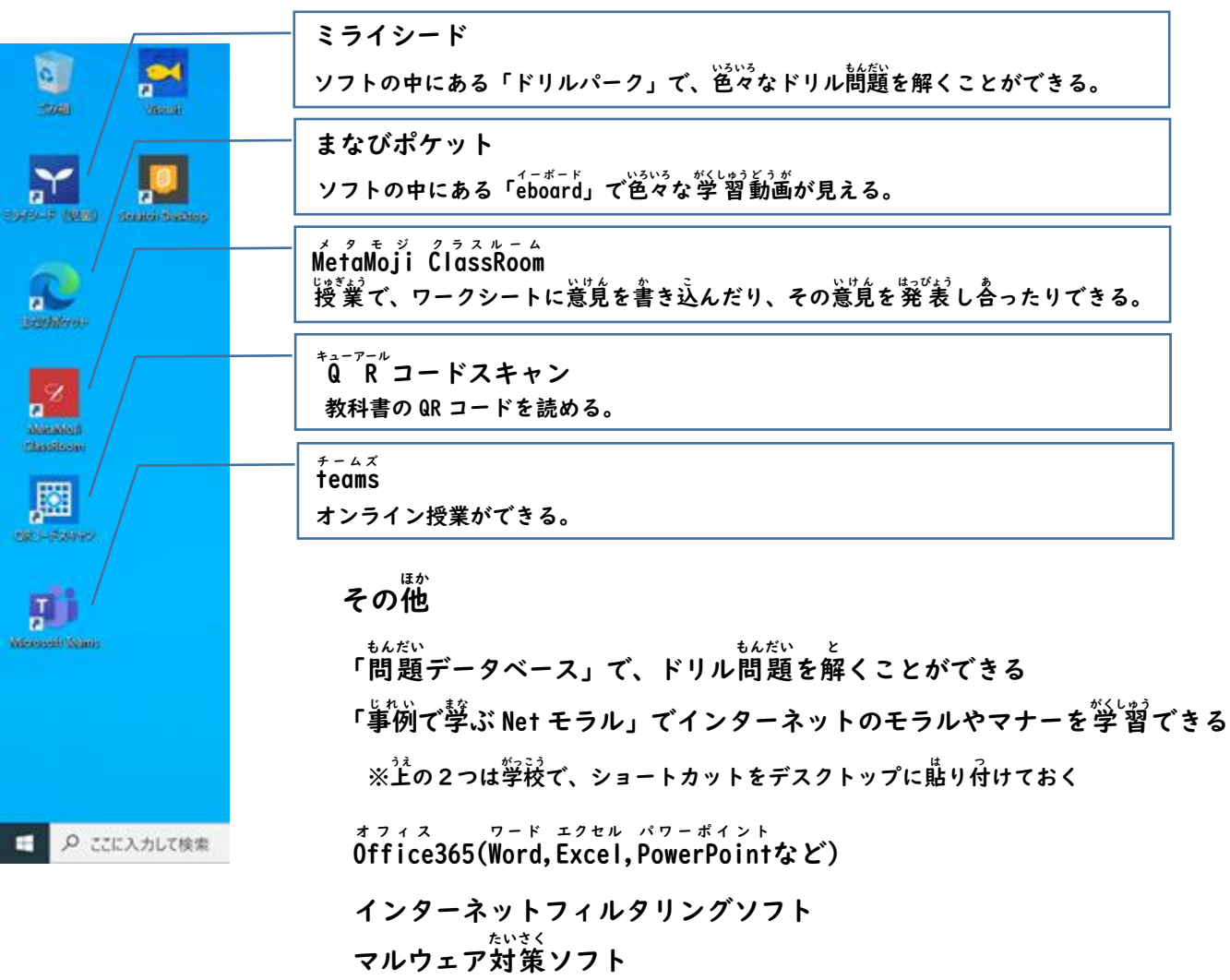